## ข้อปฏิบัติสำหรับการเข้าร่วมประชุมสามัญผู้ถือหุ้นประจำปี 2566 ผ่านสื่ออิเล็กทรอนิกส์

1. บริษัท ไรมอน แลนด์ จำกัด (มหาชน) ("**บริษัท**") ขอแจ้งให้ทราบว่าผู้ถือหุ้นหรือผู้รับมอบฉันทะที่ประสงค์จะเข้าร่วมประชุม สามัญผู้ถือหุ้นประจำปี 2566 ผ่านสื่ออิเล็กทรอนิกส์ ("**E-AGM**") ของบริษัท จะต้องแจ้งความประสงค์และนำส่งเอกสารแสดง ตัวตนที่เกี่ยวข้อง เพื่อยืนยันสิทธิในการเข้าร่วมประชุม E-AGM ผ่านระบบน าส่งเอกสาร ส าหรับการประชุมผ่านสื่อ อิเล็กทรอนิกส์ E-Meeting ที่ <https://rml.foqus.vc/registration/> หรือสแกนรหัสคิวอาร์ (QR Code) ด้านล่างนี้ เพื่อเข้าสู่ ระบบ โดยท่าน ผู้ถือหันหรือผู้รับมอบฉันทะสามารถแจ้งความประสงค์และดำเนินการได้ตั้งแต่วันที่ 5 เมษายน 2566 เวลา 8.00 น.ถึงวันที่ 24 เมษายน 2566 เวลา 17.00น.

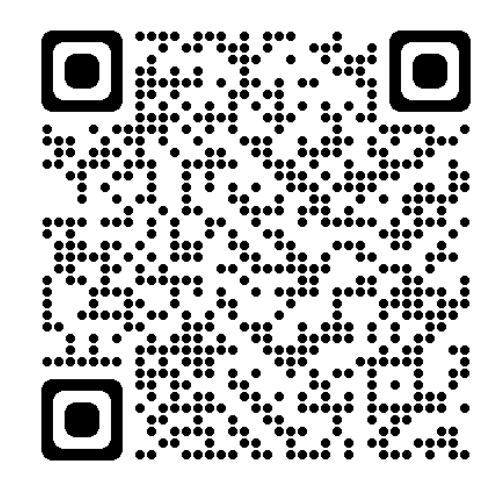

- $\text{M}$ มายเหตุ : หากต้องการความช่วยเหลือในการส่งเอกสาร กรุณาติดต่อ บริษัท ควิดแลบ จำกัด เบอร์โทร +66(0) 2-013-4322 หรือ +66(0)-800-087-616อีเมล : [info@quidlab.com](mailto:info@quidlab.com)
- 2. เมื่อเข้าสู่ระบบผ่านลิงก์หรือรหัสคิวอาร์ (QR Code) ตามข้อ 1 แล้ว ให้ท่านผู้ถือหุ้นหรือผู้รับมอบฉันทะกรอกข้อมูลตามที่ระบบ แสดง โดยข้อมลที่กรอกในระบบต้องตรงกันกับข้อมล ณ วัน Record Date เมื่อวันที่ 15 มีนาคม 2566 จากบริษัท ศนย์รับฝาก ี หลักทรัพย์ (ประเทศไทย) จำกัด ดังต่อไปนี้
	- เลขทะเบียนผู้ถือหลักทรัพย์
	- เลขบัตรประชาชน / เลขหนังสือเดินทาง / เลขทะเบียนนิติบุคคล
	- อีเมลที่ใช้ส าหรับการรับ Weblink ในการเข้าสู่การประชุม E-AGM, ชื่อผู้ใช้ (Username) และ รหัสผ่าน (Password) ส าหรับการเข้าร่วมประชุม E-AGM
	- หมายเลขโทรศัพท์
	- ้ แนบไฟล์เอกสารสำหรับเข้าร่วมประชุม รายการตามเอกสารที่กำหนดไว้ใน**สิ่งที่ส่งมาด้วย 7** (เอกสารฉบับจริงให้จัดส่ง ทางไปรษณีย์) เพื่อยืนยันตัวตนสำหรับการเข้าร่วมประชุม
	- ท่านผู้ถือหุ้นหรือผู้รับมอบฉันทะสามารถศึกษาค่มือการใช้งานและวิธีการนำส่งเอกสารเข้าสู่ระบบได้ที่ [https://quidlab.com/img/eagm/Document\\_Upload\\_Thai.pdf](https://quidlab.com/img/eagm/Document_Upload_Thai.pdf)
- 3. เมื่อบริษัท ได้รับเอกสารตามข้อ 2 จากผู้ถือหันหรือผู้รับมอบฉันทะแล้ว บริษัทจะดำเนินการตรวจสอบเอกสารเพื่อยืนยันสิทธิ เข้าร่วมประชุม โดยเมื่อผ่านการตรวจสอบสิทธิแล้ว ผู้ถือหุ้นหรือผู้รับมอบฉันทะจะได้รับอีเมลแจ้งรายละเอียด ดังนี้
	- ชื่อผู้ใช้ (Username) และ รหัสผ่าน (Password)
- WebLink ในการเข้าสู่ระบบการประชุม E-AGM
- คู่มือการใช้งานระบบ

ในกรณีที่ ผู้ถือหุ้นหรือผู้รับมอบฉันทะไม่ได้รับการอนุมัติ ท่านจะได้รับอีเมลแจ้งสาเหตุ และสามารถยื่นเอกสารเพิ่มเติมหรือ น าส่งเอกสารที่ได้รับการแก้ไขเพิ่มเติมได้

- 4. บริษัทขอให้ท่านผู้ถือหุ้น หรือผู้รับมอบฉันทะเก็บรักษาชื่อผู้ใช้งาน (Username) และรหัสผู้ใช้งาน (Password) ไว้เป็น ความลับ ไม่เปิดเผยแก่ผู้อื่น และในกรณีที่ผู้ใช้งาน (Username) และรหัสผู้ใช้งาน (Password) ของท่านสูญหาย หรือไม่ ได้รับภายในวันที่ 24 เมษายน 2566กรุณาติดต่อบริษัทโดยทันที
- 5. ขอให้ท่านศึกษาคู่มือวิธีการใช้งานระบบการประชุม E-AGM ที่บริษัทได้ส่งให้ท่านทางอีเมลโดยละเอียด ทั้งนี้ ระบบจะเปิดให้ ท่านลงทะเบียนเข้าร่วมการประชุมล่วงหน้า 1 ชั่วโมง ก่อนเริ่มการประชุม อย่างไรก็ตาม การถ่ายทอดสดการประชุมจะเริ่มใน เวลา 14.00 น. เท่านั้น
- 6. ส าหรับวิธีการลงคะแนนระหว่างการประชุม E-AGM ผู้ถือหุ้นหรือผู้รับมอบฉันทะสามารถลงคะแนนในแต่ละวาระได้ โดย ลงคะแนน "เห็นด้วย" หรือ "ไม่เห็นด้วย" หรือ "งดออกเสียง" กรณีที่ผู้ถือหุ้นหรือผู้รับมอบฉันทะไม่ลงคะแนนสำหรับวาระ ใดๆ ระบบจะนับคะแนนของท่านเป็น "เห็นด้วย" โดยอัตโนมัติ
- 7. กรณีที่ท่านประสบปัญหาทางด้านเทคนิคในการใช้ระบบการประชุม E-AGM ก่อนการประชุม หรือระหว่างการประชุม กรุณา ติดต่อ Quidlabซึ่งเป็นผู้ให้บริการระบบการประชุม E-AGM ของบริษัท โดยบริษัทจะระบุช่องทางการติดต่อ Quidlab ไว้ใน อีเมลที่ได้ส่งชื่อผู้ใช้(Username) และรหัสผู้ใช้(Password) ให้ท่าน